## **Működés**

A lézerteljesítmény vezérlése a Z tengely pozíciója alapján történik. A tengely koordinátát a CNC marógépeken szokásos, negatív irányban növekvően értelmezzük. A kimeneten megjelenő PWM jel kitöltési tényezője arányos a Z koordinátával. A kitöltési tényezőt arányosan változtatja a Pmin és Pmax között a beállított Zmin és Zmax intervallumon belül. A következő ábra ezt a megfeleltetést szemlélteti.

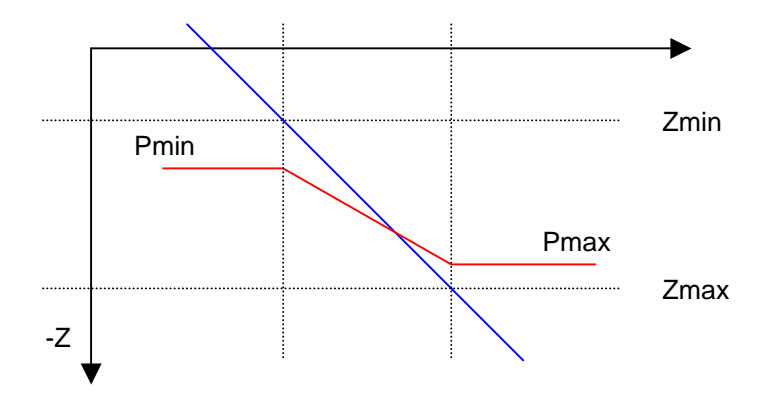

A helyes működéshez állítsuk be a Zmin és Zmax paramétereket a Z tengely aktív munkatartományára. Úgyszintén állítsuk be a Zmin és Zmax-hoz tartozó Pmin és Pmax kitöltési tényezőket. Ha a Z tengely a Zmin felett van (pozitív irányban), akkor a kitöltési tényező 0 lesz. Ha a tengely a Zmax alatt van, akkor a beállított Pmax kitöltési tényezőt tartja, nem engedi e fölé menni.

Az indulási és leállási vonalszélesedés kompenzálására az X és Y tengelyek Step/dir jeleire van szükség. Ha ezeket is bekötjük a bemenetre, akkor kiszámolja a pillanatnyi sebességet, és a Speed paraméterrel beállított sebesség alatt ezzel arányosan csökkenti vagy növeli a sugárteljesítményt. Ha ezt a sebesség szerinti kompenzációt ki akarjuk iktatni, akkor állítsuk a Speed paramétert 1-re.

A helyes működéshez még be kell állítanunk a tengelyek érzékenységét is. Ezt mindhárom tengelyre Step/mm dimenzióban kell megadni.

Az helyesnek vélt aktuális paraméter értékeket elmenthetjük az EEProm-ba. Négy különböző konfiguráció mentésére van lehetőség.

A bekapcsolás után az 1. konfigurációt tölti be a paraméter táblába.

# **Tápellátás**

Két féle módon helyezhetjük üzembe a vezérlőt:

 Ha PC közelében van, akkor egy normál USB periféria kábellel csatlakoztassuk a PChez. Ebben az esetben a PC-n elindítva a "HypeTerminal" programot, a PC-ről is állíthatjuk a paramétereket.

• A "Jack" csatlakozón egy konnektorba dugható 7,5 – 15V-os adapterrel is működtethetjük a vezérlőt. Az adapter lehet AC vagy DC. A vezérlőben van fordított polaritás elleni védelem, tehát ha a DC adapterről nem működik a készülék, akkor fordítsuk meg az adapter polaritását.

### **Menüszerkezet**

```
Main 
==== 
LaserP 
 Ru Se Te Fa Ab 
        Ru - Run 
        Se - Setup 
        Te - Test 
        Fa - Factory Reset 
        Ab - About 
      Run 
      === 
       Runing 
        ◄ Fr Pm zm Zm 
       \triangleleft - Back
        Fr - Frequency 
        Pm - Pmax 
        zm - Zmin 
        Zm - Zmax 
      Setup 
      ===== 
       Setup 
        ◄ Sn Zc Pw Co 
       \triangleleft - Back
        Sn - Sensitvity 
        Zc - Zcoord 
        Pw - Power 
        Co - Config 
      Sensitivity 
      =========== 
      Sensitivity
      ◄ Zs Ys Xs Sp
```
 $\triangleleft$  - Back

```
 Zs - Zstep 
       Ys - Ystep 
       Xs - Xstep 
       Sp - Speed 
      Zcoord 
     ======= 
      Zcoord
        ◄ Zmin Zmax 
       \triangleleft - Back
        Zmin - Zmin 
       \sim Zmax - Zmax 
        - 
     Power 
     ===== 
       Power 
        ◄ Pmin Pmax 
       \triangleleft - Back
        Pmin - Pmin 
- - - - Pmax - Pmax 
- - - - Config 
      ====== 
       Config 
        ◄ Save Load 
       \triangleleft - Back
        Save 
       \equiv Load 
       - Save 
      ==== 
       Save 
        ◄ 1. 2. 3. 4. 
       \triangleleft - Back
        1. - 1.config 
        2. - 2.config 
        3. - 3.config
```

```
 4. - 4.config 
     Load 
     ==== 
      Load 
      -1.2.3.4.\triangleleft - Back
        1. - 1.config 
        2. - 2.config 
        3. - 3.config 
        4. - 4.config 
     Test 
     ==== 
      Test 
       ◄ pm Pm Sp Sa 
       \triangleleft - Back
       pm - Pmin 
       Pm - Pmax 
        Sp - Speed 
        Sa - Save 
     Save Y/N 
     ======== 
      Save? 
         Yes No 
- - - - - Yes 
          \equiv No 
          \equiv Factory reset 
     ============= 
      Factory Reset? 
         Yes No 
- - - - - Yes 
           - 
           No 
- - - - - About 
     =====
```
# StepToPwm\_1b ◄ Ver: 1.0.1.0

 $\triangleleft$  - Back

# **Menü funkciók**

#### Main ► Run

Engedélyezi a lézerteljesítmény PWM vezérlését. Miközben a lézer dolgozik, a legfontosabb paraméterek futás közben is állíthatók.

#### Main  $\triangleright$  Run  $\triangleright$  Frequency

A PWM jel alapfrekvenciáját állíthatjuk be Hz-ben kifejezve. A frekvencia 100 Hz és 20 kHz közötti érték lehet.

#### Main ► Run ► Pmax

A Zmax-hoz tartozó PWM jel kitöltési tényezője. Ha a Z koordináta a negatív irányban a Zmax alá megy, akkor a PWM kitöltési tényezője Pmax értékű marad, nem enged nagyobb teljesítményt.

#### Main ► Run ► Zmin

A munkadarab legmagasabb pontja, a negatív Z tengelyen mm dimenzióban értelmezve. A Zmin koordinátához tartozik a Pmin legkisebb kitöltési tényező.

#### Main ► Run ► Zmax

A munkadarab legmélyebb pontja, a negatív Z tengelyen mm dimenzióban értelmezve. A Zmax koordinátához tartozik a Pmax legnagyobb kitöltési tényező.

#### Main ► Setup

Az alapbeállítások menüpontja.

#### Main ► Setup► Sensitvity

#### Main ► Setup► Sensitvity►Zstep

A Z tengely érzékenysége Step/mm dimenzióban.

#### Main ► Setup► Sensitvity►Ystep

Az Y tengely érzékenysége Step/mm dimenzióban. Az aktuális sebesség az XY síkon kiszámításához szükséges.

#### Main ► Setup► Sensitvity► Xstep

Az X tengely érzékenysége Step/mm dimenzióban. Az aktuális sebesség az XY síkon kiszámításához szükséges.

#### Main ► Setup► Sensitvity►Speed

A folyamatos megmunkálási sebesség mm/perc dimenzióban. Az indulási és leállási korrekcióhoz használja a vezérlő. Ha a pillanatnyi sebesség az itt megadott érték alatt van, akkor a PWM kitöltési tényezőjét arányosan csökkenti annak érdekében, hogy a káros beégéseket és vonalszélesség növekedéseket megakadályozzuk.

#### Main ► Setup► Zcoord

#### Main ► Setup► Zcoord► zmin

A munkadarab legmagasabb pontja, a negatív Z tengelyen mm dimenzióban értelmezve. A Zmin koordinátához tartozik a Pmin legkisebb kitöltési tényező.

#### Main ► Setup► Zcoord► Zmax

A munkadarab legmélyebb pontja, a negatív Z tengelyen mm dimenzióban értelmezve. A Zmax koordinátához tartozik a Pmax legnagyobb kitöltési tényező.

#### Main ► Setup► Power

A lézerteljesítmény határait lehet beállítani ebben a menüpontban.

#### Main ► Setup► Power► pmin

A Zmin-hez tartozó PWM jel minimális kitöltési tényezője. Ha a Z koordináta a pozitív irányban a Zmin fölé megy, akkor a PWM kitöltési tényezője 0% lesz. Más szóval a Zmin feletti értékeknél kikapcsolja a sugarat.

#### Main ► Setup► Power► Pmax

A Zmax-hoz tartozó PWM jel kitöltési tényezője. Ha a Z koordináta a negatív irányban a Zmax alá megy, akkor a PWM kitöltési tényezője Pmax értékű marad, nem enged nagyobb teljesítményt.

Main ► Setup► Config Main ► Setup► Config► Save Main ► Setup► Config► Load

Main ► Test

- Main ► Test ► pmin
- Main ► Test ► Pmax
- Main ► Test ► Speed

Main ► Test ► Save

Az aktuális paraméterek elmenteni az aktuális konfigurációba (EEProm).

Main  $\triangleright$  **Factory Reset** 

Main ► About

# **Csatlakozók**

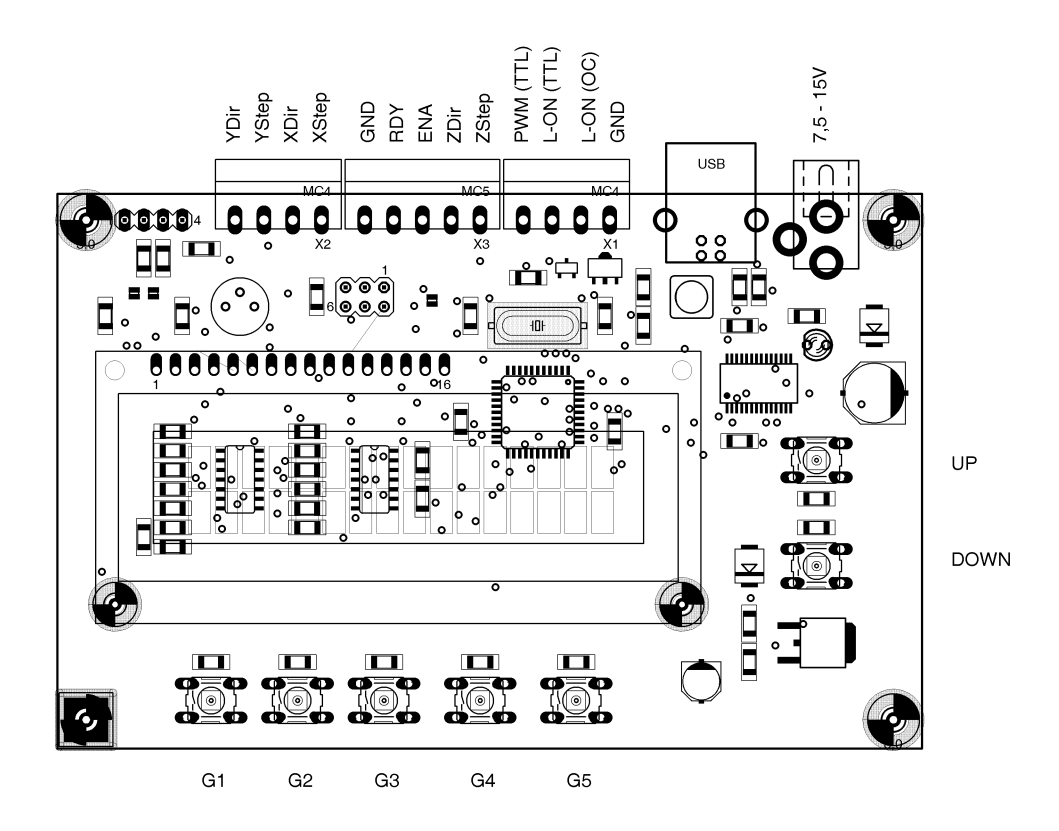